**BlitzGUIGen**

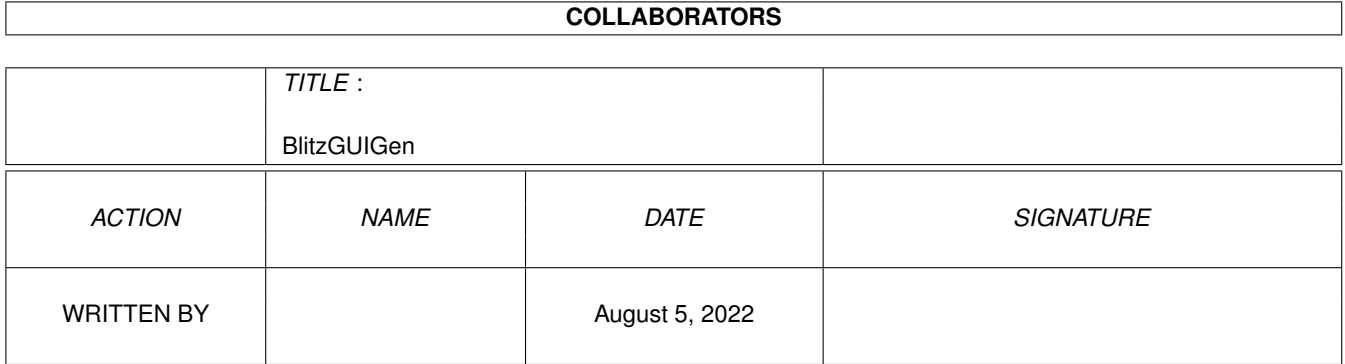

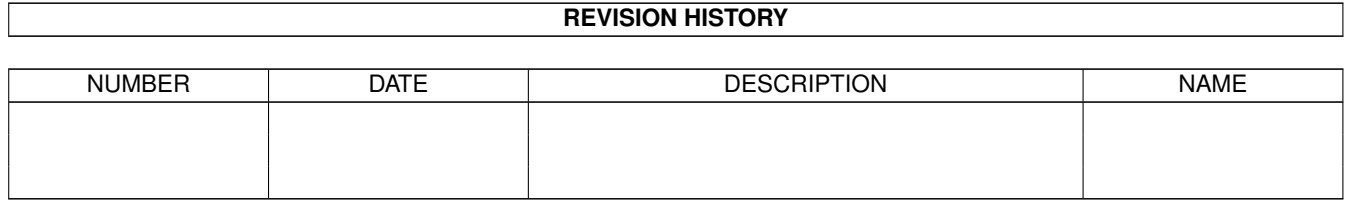

# **Contents**

### 1 BlitzGUIGen [1](#page-3-0)

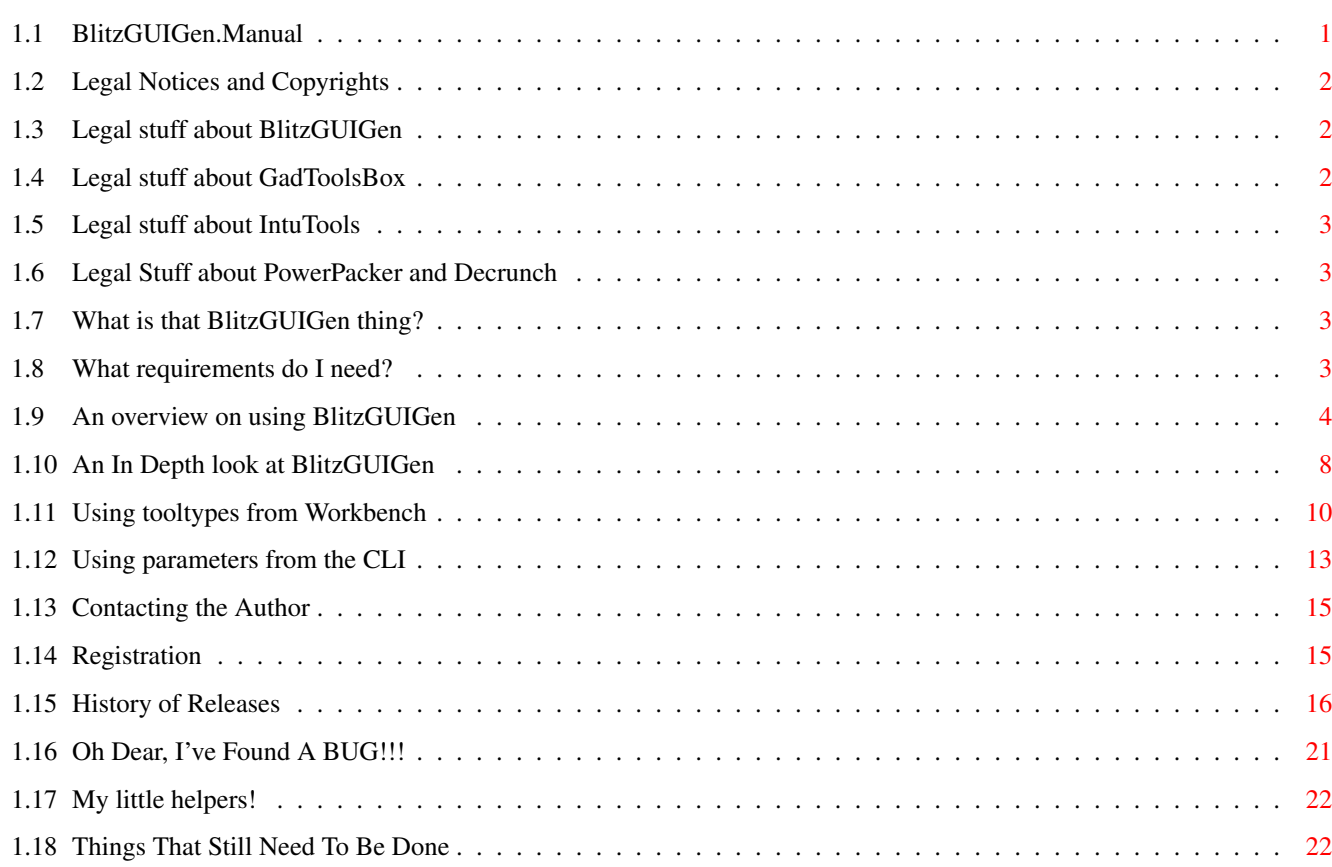

## <span id="page-3-0"></span>**Chapter 1**

# **BlitzGUIGen**

## <span id="page-3-1"></span>**1.1 BlitzGUIGen.Manual**

Welcome to BlitzGUIGen Version 1.7a : Creation September 1996 GadToolsBox .gui file conversion utility. Legal Notices and Copyrights What Is... Requirements An Overview Tooltypes CLI Parameters Installing Key File In Depth Contacting the Author Registration Details History of Releases Reporting Bugs People to Thank Things Still To Do

## <span id="page-4-0"></span>**1.2 Legal Notices and Copyrights**

The following sections contain legal information about specific programs mentioned in this file. Please refer to the relevant section:

BlitzGUIGen

GadToolsBox

IntuTools

PowerPacker

Decrunch

## <span id="page-4-1"></span>**1.3 Legal stuff about BlitzGUIGen**

BlitzGUIGen is copyright Creative Software @1993-1997.

This software is supplied as is, and has no warranty attached to it. No warranty is expressed or implied and usage of this software is at the users own risk. Loss of data due to the use of this software is, by no means, the responsibility of Creative Software.

You use this software at your own risk!

Having made that clear, please do not be put off, many hours have gone into development of this product and every effort has been made to ensure long lasting and error free execution of this software. I use this software regularly and to the best of my knowledge it works faultlessly.

If you redistribute this archive, then it must be in it's entirety, and you may not cut out or include any other files than are in it now.

This distribution may be passed along electronic media, BBS systems and, of course, special permission is granted to Urban Mueller to include this archive on the Aminet mirror.

If this archive is to be included on any disks, ie: magazine coverdisks, or shareware compilations, then a copy of said disk should be sent direct to me prior to release to verify suitability. In the case of magazines, the entire mag should be sent as fee for inclusion on disk :-).

## <span id="page-4-2"></span>**1.4 Legal stuff about GadToolsBox**

GadToolsBox V2.0b is (C) Copyright 1991 - 93 Jaba Development.

GadToolsBox V2.0b is written by Jan van den Baard and the software is

GIFTWARE. Please read and understand the documents that accompany the GadToolsBox distribution.

## <span id="page-5-0"></span>**1.5 Legal stuff about IntuTools**

Intutools and Blitz Basic 2 are (C) Copyright Mark Sibly and Acid Software.

## <span id="page-5-1"></span>**1.6 Legal Stuff about PowerPacker and Decrunch**

The crunching function available in GadToolsBox uses the PowerPacker algorythmn, and is copyright Nico Francois. The Decrunch executable is copyright Nico Francois.

## <span id="page-5-2"></span>**1.7 What is that BlitzGUIGen thing?**

BlitzGUIGen is the program you've been looking for all this  $\leftrightarrow$ time!.

If, like me, you're a serious user of Blitz Basic 2 and you do a lot of Intuition programming, then, up till now, you've been doing it the hard way. I have spent many hours programming Graphic User Interfaces manually, compiling the source, moving gadgets one pixel left, re-compiling, moving, re-compiling. Get the message!

Now I do it the easy way, BlitzGUIGen!

If you've ever used GadToolsBox, you'll know how easy it can be to generate professional looking front ends for your programs. To be fair,

IntuTools

does try to come to some sort of a compromise, but just doesn't make it into the 'big league'. Having noticed that GadToolsBox generates source for you, I needed to do something that will generate source for me in Blitz Basic. That's where BlitzGUIGen comes into its own. Everything that is supported in GadToolsBox and Blitz Basic has been included, even nm\_BarLabel menu separators (using the RIGTMenusLib.obj). See the Overview

section for details on using BlitzGUIGen.

## <span id="page-5-3"></span>**1.8 What requirements do I need?**

I suppose the main requirement for BlitzGUIGen to be  $\leftrightarrow$ of any

use to you, is Blitz Basic 2. You will require at least version 1.9 as this is the version I am currently using and some updated commands included in version 1.9 are used. Versions less than 1.9 may still be used with BlitzGUIGen but some source may be incomplete.

Secondly, you will need Version 2.0 of GadToolsBox. Lesser versions of GadToolsBox will not work with BlitzGUIGen, as files are checked for GadToolsBox version number before being converted. Later versions may be supported in the future once I upgrade my GadToolsBox version.

You will also need the Decrunch executable that accompanies the PowerPacker distribution, if you want to access any crunched .gui files made with GadToolsBox.

Of course, it should go without saying, that GadTools gadgets are only available in Kickstarts 2.x and higher. You will need to have at least KS2.x up in order to use this software.

You will also need a copy of Reqtools. library in you're Libs: assign.

Once these requirements are met, then you are equipped to use BlitzGUIGen.

One thing that you must make sure is that the directory 'Blitz2' is assigned to 'Blitz2:', otherwise BlitzGUIGen will not be able to launch Blitz Basic's editor to load in source.

That's about it for 'what do I need'. See the Overview section for details on using BlitzGUIGen.

## <span id="page-6-0"></span>**1.9 An overview on using BlitzGUIGen**

BlitzGUIGen is extremely easy to use, and has been designed to  $\leftrightarrow$ be as simple as possible to operate. A few subjects may need to be covered and are explained below:-

Installation

If you wanted to do this the easy way, then you could use the installation software included in this archive. Alternatively, you can install it by hand if you don't trust me!. Start by selecting somewhere to put the software, or create a new drawer for it. Next, copy the executable file BlitzGUIGen, and its icon BlitzGUIGen.info into your selected destination.

I have a sub-drawer where I keep all my GUI files called 'GUI-Gen', something similar would be a good way of keeping things tidy.

Should you need it, the 'Decrunch' executable should be placed into your C: assign.

Set Up

Now you have the option to set up the tooltypes for BlitzGUIGen. I would suggest reading the Using ToolTypes section for more information and descriptions on achieving this.

Installing Key File

Once you have registered your copy, you will receive a Key File, which should be installed in the same directory as BlitzGUIGen itself. The Key File will now unlock your version, and will enable the following functions:

Personalize your copy by showing your name and number in title Personalize your copy by showing your details in 'About' requester Enable the keyboard shortcuts Enable the 'Load New Blitz' button Enable the use of crunched gui's Remove the automatic 'About' requester on open and close Put your name and number in source Enable the generation of custom screens Enable the creation of menu lists Enable the creation of .xtra file Enable the use of MAKETOGGLE tooltype Enable the use of ACTIVATESTRING tooltype Enable the use of FUNCTIONS tooltype

Executing

Firstly, after loading up the program by double-clicking its icon, or entering BlitzGUIGen (params) from the command line of the CLI, you will be presented with a simple GUI. For information on CLI parameters, refer to the section

> Parameter passing from the CLI for details of these,

or

Using ToolTypes for info on these.

(By the way, this GUI was created with BlitzGUIGen and GadToolsBox!). If you need to alter any program parameters, you should do so now, before converting any .gui files.

The set of four checkboxes at the top left side of the window are to allow you over-ride the default settings.

Starting from the top, is the 'Make Screen Data' gadget.

This will allow you to decide, at this point, whether or not to create screen data within your source. If this is not selected, then the source will not compile straight away from the Blitz 2 editor, but is intended, instead, to be used as an include to create your designed GUI.

Next, working down, is the 'Make Menu Data' gadget. This, being similar to the above, will, if you have created menus, allow you to create them within your Blitz source.

The 'Make Source Use WB Screen' gadget comes next, and this will force your source to use the Workbench screen as the default screen that your window will appear on. De-selecting this will use the front most screen instead. As of version 1.3 +, this selection will over-ride any screens that have been created from within GadToolsBox, and force your window onto the Workbench screen.

Lastly, is the 'Create Event Handler' gadget. This will create an IDCMP event handler for you to handle things like gadget hits and menu hits etc. The handy thing here, is that if you have made some meaningful labels for each of your gadgets, then these labels will be used in this loop, which makes it a lot easier to work out which ID number goes with which gadget.

The default DetailPen and BlockPen can be altered from the string gadgets over on the top right side. Once these are as you want them, you are ready to continue.

Conversion is a simple button press. The 'Select Source GUI...' button allows you to select a GadToolsBox file from a file requester for conversion from the selected path. The file requester will only show .gui files, which is the format for conversion.

Once the selected file has been parsed by BlitzGUIGen for correct version, the GUI will show what is happening. The software will tell you once the source has been created, and you can elect to either quit, using the quit gadget or the close gadget, or load a new Blitz editor screen with the source ready to view and/or compile. If the file already exists upon trying to save the source, you will be presented with a Save requester which will give you the opportunity

#### Understanding created source

to rename the saved source's name.

The created source should be straight forward enough to understand without too many complications. BlitzGUIGen will define some variables in your source that may appear confusing to start with.

First, let us assume you created a project in GadToolsBox with the name 'MyGui'. This is the label you give to the project from the 'Edit Data' item from the 'Window' menu of GadToolsBox. This label will be used in creating your Blitz 2 source.

Working from the top of the source, you will see the copyright message and version number created by BlitzGUIGen.

Next, if you have elected to create screen code, will come the sub section of code that will define the screen. Then a label 'InitialiseVars' will start a block of variable declarations. MyGuiWnd = ???, will be the first variable you see. This variable will normally have a value of zero, but may be changed later. See the 'WINDOWLABEL=' tooltype for info on changing this value. This will be the number of your window in your source, which gadgets etc. will be attached to. Next will be 'MyGuiGList =  $0'$  which is the gadgetlist number in your source. You can manually change this value in your source, or refer to the 'GLISTLABEL=' tooltype to change permantly. Lastly, 'MyGuiScr =  $0'$  will be the number of your current screen. This, also could be changed manually, if desired, or permantly with the 'SCREENLABEL=' tooltype.

If you have created any menus, 'MyGuiMList =  $0'$  will be next. This defines the number for the menulist. Again this can be changed manually later on, or permantly with the 'MENULABEL=' tooltype. Then a 'Gosub xxxMenu' or 'xxxMenu{}' will follow which will jump to a subroutine in you're source which will define your menus.

Next comes your list of gadgets, which are all standard Blitz commands, and are described in detail in the Reference Manual that comes with Blitz Basic 2. Some gadgets may have attached tags, using the GTTags command. This will affect your gadget in a way not directly supported in Blitz 2.

Your window is defined next, as again, a standard Blitz command. If gadgets have been defined then the 'AttachGTList xxx,yyy' command is next, to attach them to your window.

Again, if you have created menus, then these will be attached next using the standard SetMenu command. A RastPort command may be next, depending on the presence of 'IntuiTexts', then, if present, will be rendered.

The main event handler will be next, and this aims to make it as easy as possible to test your GUI. You may notice that the only way to exit from your GUI once compiled, is to hit gadget number 0, or to hit the close gadget, if you have one. At least this way, you will be able to test the action of the gadgets without exiting back to Blitz 2 straight away. As of version 1.7, a break-out key (ESC) is included. This forms a fool proof method of making sure you can get back to TED. As mentioned elsewhere, meaningful gadget labels should be used from within GadToolsBox as these are used from within the event handler loop. This makes it easier to check for specific response to a gadget rather than referring to only the ID number. A similar loop will follow that for the menu event handler, and then another similar one for keyboard shortcuts.

Another subroutine will follow, which forms how you quit. Currently, it just quits, but you can expand on this to create custom exits,

like quit requesters etc.

If menus are present then these will be defined in the following subroutine, which, are again, all standard Blitz commands. One note here, is that BarLabel menu separators are not created here, even if they are present in the GUI file, because the standard Blitz menu commands do not, as far as I know, support this function. As of Version 1.6+, GadTools Menu's can be created via the library 'RIGTMenuLib.obj, and as a result, now supports nm\_BarLabel separators.

One final note is that you may notice a small graphics routine right at the end of your source. This will be to create a 'GetFile' gadgets images, if they have been used. Although this is freely usable by you in your source, I wouldn't recommend altering any of the values in it, it could lead to unpredictable results, and you are advised to leave well alone. I will apologize for this rather 'messy' way of creating 'GetFile' gadgets, but it seemed an easy way for the time being. Look at it as Blitz's way of implementing BOOPSI! ;0)

As of version 1.7, the ability to create Statements rather than subroutines has been implemented, and if this has been selected, these routines will be first in the listing rather than after the main loop. The

> FUNCTIONS tooltype outlines this further.

## <span id="page-10-0"></span>**1.10 An In Depth look at BlitzGUIGen**

This version of BlitzGUIGen will generate the following types of GUI components to V36 (2.04) standards:

- GetFile These are the gadgets that you may see in a GUI that includes choosing a disk path or volume. They are actually GTShape gadgets with a little bit of trickery involved.
- GTButton These are the buttons you see all over the place. A typical example is the buttons you see on system requesters. GadTools buttons allow you to underscore a certain character on the face of the gadget to act as . a keyboard shortcut
- GTCheckBox These enable the user to switch some item on or off. a small box appears that when clicked on, a small tick will show that it has been switched on.
- GTInteger These are similar to GTString gadgets but accept only whole number inputs instead of alpha characters.
- GTListView These are the gadgets you see that allow you to read or enter an amount of different items. A typical example here would be the selection of printer you want to use in the printer.prefs window.

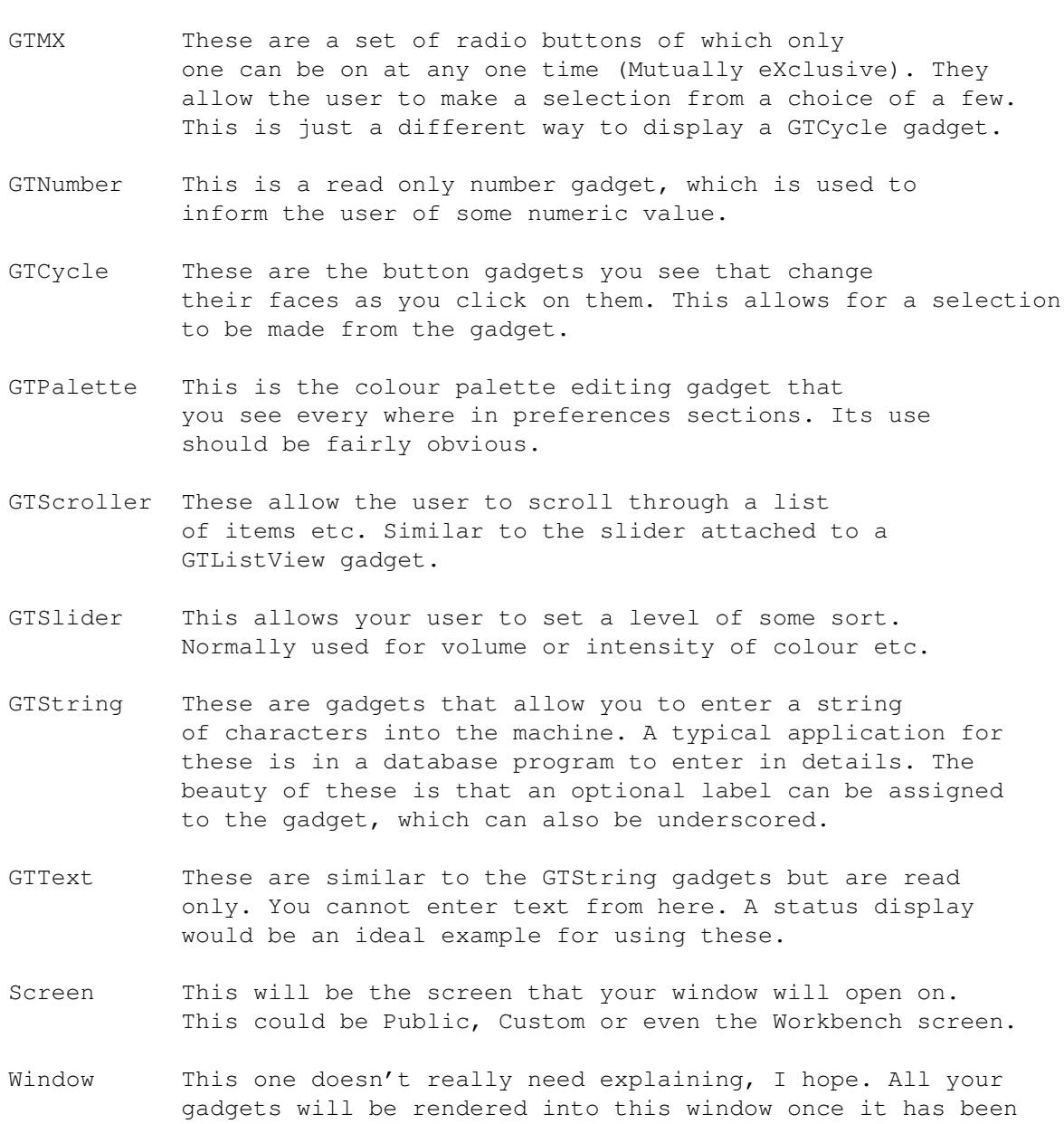

- opened. Menus These also shouldn't require explaining. The menus
- that have been created will be attached the window once opened. nm\_BarLabel menu separators are not supported by these 'standard' menus.
- GTMenus As of Version 1.6, you now have the option to create GadTools Menu's. This requires that your 'DefLibs' file contains the commands within the RIGTMenuLib.obj. This is included in the distribution, and you should refer to the 'Install\_RIGTMenuLib.readme file. Thanks to Steve McNamara of Leading Edge Software for his great library.
- BevelBox These box's are actually borders, similar to the borders around button gadgets. They can be used to split up the window into certain parts, so that the gadget layout makes

more sense to the user. The option to recess or dropbox these box's is very handy indeed.

- IntuiText This is text that is rendered into the window once it has been opened. Different colours are allowed and are supported by BlitzGUIGen.
- Please Note: Custom screens created by GadToolsBox are currently not supported by BlitzGUIGen prior to version 1.3, and the structure is ignored.

## <span id="page-12-0"></span>**1.11 Using tooltypes from Workbench**

So far the supported ToolTypes are:

#### **NOMAIN**

This is a switch that allows you to turn off the generation of the main loop that handles IDCMP events. Please note that with this switch set, the code that is generated will not compile directly from the Blitz Basic 2 editor, and is now meant to be included as a sub-routine. This is the same as the CLI parameter '-e'.

NOSCREEN

This switch allows you to turn off the generation of code that assigns a screen for your window to open on. Please note that with this switch set, the code that is generated will not compile directly from the Blitz Basic 2 editor, and is now meant to be included as a sub-routine. This is the same as the CLI parameter '-s'.

PATH= path This tooltype will allow you to specify a path for BlitzGUIGen to look at when searching for .gui files. path may be any legal AmigaDOS path:

eg. sys:GUI/blitzgui

When the filerequester opens, it will now be looking into this directory for .gui files. Path will also affect the path to save source files to. If SAVEPATH= hasn't been defined but PATH= has, then source will be saved to the path contained in the string following PATH=. This is the same as the CLI parameter '-p'.

#### SCREEN=Workbench

This will allow you to select which screen the source code will use once compiled. Leaving this tooltype out will default the source to finding the front most screen and using that. This option can also be set in the GUI, before you convert any .gui files. As of V1.3 the ommision of this tooltype will default your source to recreating the screen defined in the .gui file.

This is the same as the CLI parameter '-w'. WINDOWLABEL=String ; new in 1.7 I have included this really for myself, but somebody else may find it useful. Once you have created the source, your window will have the value contained in String: i.e. WINDOWLABEL=MyWindow will have the effect of the source creating the line: Window MyWindow, 0, 0............. when you include this source into another program, your window will have the value MyWindow instead of 0. If you omit this tooltype then the source will give your window a value of zero. This is the same as the CLI parameter '-wl'. SCREENLABEL=String ; new in 1.7 This tooltype will act very similar to WINDOWLABEL accept that it will substitute the screen number for the string. This is the same as the CLI parameter '-sl'. GLISTLABEL=String ; new in 1.7 This tooltype will act very similar to WINDOWLABEL accept that it will substitute the gadgetlist number for the string. This is the same as the CLI parameter '-ql'. MENULABEL=String ; new in 1.7 This tooltype will act very similar to WINDOWLABEL accept that it will substitute the menulist number for the string. This is the same as the CLI parameter '-ml'. TOGGLEGAD ; new in 1.7 This tooltype will add some code to the event handler that will highlight the gadget selected by a keyboard shortcut as if it was clicked on with the mouse. This is the same as the CLI parameter '-t'. ACTIVATESTRING ; new in 1.7 This tooltype works very similar to the above one, but will place code into the keyboard reader so that presing the highlighted letter of a 'String' or 'Integer' gadget will automatically activate that gadget. This is the same as the CLI parameter '-a'. HIGHLIGHTLABEL ; new in 1.7 This tooltype will allow you to control how the program labels appear in the source. By default, the labels are not highlighted, but by using this tooltype will place a '.' in front of the labels used in the source so that they will appear in the right hand column of the Blitz editor. This is the same as the CLI parameter '-h'. DPEN=0 to 16 This will change the default DetailPen colour for your source window. The number that follows the tooltype should be in the range that corresponds with the amount of colours you are currently using. The number is a palette reference not a 'DriPen' number. Colour zero usually being the background colour (usually grey), working

up to the amount of colours in your current palette.

This is the same as the CLI parameter '-d'. BPEN=0 to 16 This is the same as the DPEN tooltype, with the exception that it sets the current BlockPen for your source window. See above for more details on palette colours. This is the same as the CLI parameter '-b'. EXTENSION=String This tooltype will allow you to change the default appended suffix. Normally, BlitzGUIGen will save source files with the extension of .BBGui, but the String following EXTENSION= will change this. This is the same as the CLI parameter  $'-x'$ . SAVEPATH=Path This will now allow a different path to save the source files to. By default, source files are saved to the same directory that the .gui file was found in. By including a valid AmigaDOS path string after SAVEPATH= you can override this setting. This is the same as the CLI parameter  $'-v'$ . MAKEXTRA This switch will allow your source to have an associated .xtra file. The main benefit of this is that when GTTags are created for gadgets, the constant will be used instead of the actual hex value. In the 'Compiler Options' menu, you will see that 'Blitzlibs:Amigalibs.res' is already displayed in the window. Also, 'Make Smallest Code' and 'Runtime Debugger' will be switched on. This is the same as the CLI parameter '-X'. GTMENUS This switch will allow you to create GadTools Menu's. This will need the DefLibs file to have been re-created with the RIGTMenuLib.obj file present in your userlibs drawer at the time of creation. If you don't have this library, I suggest you contact Steve McNamara of Leading Edge Software and enquire about collecting it. Enter 'GTMenus' as a tooltype into the Information window of the BlitzGUIGen.info and you're all set. This is the same as the CLI parameter  $'-q'$ NOKEYS This switch will turn off creation of a loop to check for your key presses. This is created automatically according to the defined key shortcuts in your gadget text. The key immediately after the '\_' will be used as your key to check for. Case sense is switched to all lowercase shortcuts. If you require upper case shortcuts, you'll have to change them manually. This is the same as the CLI parameter '-k' NOMENUS This switch will turn off creation of menu code. Any menus that have been defined in the .gui file, will NOT be created. Useful, I suppose, if you were composing an 'include' file where you only needed some of the gui instead of all of it. This is the same as the CLI parameter '-m'.

SELECT This tooltype will turn on the creation of Select/Case loops for gadgethit and key trapping. The main reason for including this is because I have had problems with Gosub's from inside Select/Case loops. When the return is executed, Blitz throws up the 'Return Without Gosub' error. Using If/EndIf loops cures this. Now you have the choice of which one you want to use. I since found that the use of 'POP SELECT' before the Gosub cures this. This is the same as the CLI parameter  $'-c'$ . FUNCTIONS This tooltype will now organise the source so that any sub-routines will now appear at the top of the outputted code in the form of 'Statements' or 'Functions'. The calls to these sub-routines has also been changed to reflect this. the default option here if this tooltype is omitted is that sub-routines are created at the bottom of the source. This is the same as the CLI parameter  $'-f'$ . COMMENTS This tooltype, if present, will cause somewhat detailed commenting of

the created source code. This can greatly simplify the understanding of the code structure to the newcomer. For the more experienced BlitzGUIGen user, leaving this tooltype out will supress the embedded comments. This is the same as the CLI parameter '-l'.

## <span id="page-15-0"></span>**1.12 Using parameters from the CLI**

The following parameters are supported at the current time.  $\leftrightarrow$ These are:

- -a This switch will place string activation code into the keyboard reader loop. See the ACTIVATESTRING tooltype for more information.
- -b This key will allow you to change the default BlockPen. See the BPEN= tooltype for more info.
- -c This switch will turn on the creation of Select/ Case loops for gadgethit and key trapping. See SELECT tooltype for more information on this.
- -d This key will allow you to change the default DetailPen. See the DPEN= tooltype for more info.
- -e This switch will turn off generating the main loop that handles IDCMP events. See the NOMAIN tooltype for more information.
- -f This switch allows for the creation of Functions instead of sub-routines. See the FUNCTIONS tooltype for more information.
- -g This switch will allow you to create GadTools menu's including nm\_BarLabel. See the GTMENUS tooltype

for more info.

- -ql This key will allow you to change the 'GadgetList Label'. See the GLISTLABEL tooltype for more information.
- -h This switch will enable label highlighting. See the HIGHLIGHTLABEL tooltype for more information.
- -k This switch will suppress the creation of key press detection loop. See the NOKEYS tooltype for more info.
- -l This switch will turn on the creation of embedded comments within the created code. By omitting this parameter, it will default to OFF (NO comments). See the COMMENTS tooltype for more info.
- -m This switch will turn off generating the menu code that defines the menus. See the NOMENUS tooltype for more information.
- -ml This key will allow you to change the 'Menu Label'. See the MENULABEL tooltype for more information.
- -p This key allows you to enter the search path that BlitzGUIGen will look at for .gui files. The actual path must be a valid AmigaDOS path following the -p key. Refer to PATH= tooltype for more detailed info.
- -s This switch will turn off generating the screen assignment for your window. See the NOSCREEN tooltype for more information.
- -sl This key will allow you to change the 'Screen Label'. See the SCREENLABEL tooltype for more information.
- -t This switch will provide gadget toggling code. See the TOGGLEGAD tooltype for more information.
- -v This key allows you to set the default path to save source files to. See the SAVEPATH= tooltype for more info.
- -w This switch will select the screen for your source to use. See the SCREEN= tooltype for more info.
- -wl This key will allow you to change the 'Window Label'. See the WINDOWLABEL tooltype for more information.
- -x This key will allow you to change the extension that is appended to the end of the source file. See the EXTENSION= tooltype for more info.
- -X This switch will allow you to create an ???.xtra file to accompany your source. See the Using ToolTypes section for more detailed info on this.

Anything else typed as a parameter will be ignored and will invoke the CLI template. Refer to

```
ToolTypes
```
## <span id="page-17-0"></span>**1.13 Contacting the Author**

Should you feel it necessary to contact us for any reason, the following addresses should be used: Creative Software 186 Shepcot House Cowper Gardens Southgate London England N14 4NT or you can E-Mail if you prefer, to: simon@darkside.demon.co.uk or sa@thenet.co.uk or FidoNet Netmail at 2:254/524.28 or AmigaNet Netmail at 39.139/1.28 or the BLITZ\_AMY echo on AmigaNet or on the usenet BLITZ\_LIST list. Either method, none is preferred, although electronic mail will probably gain a response quicker than Royal Mail. Should you be unlucky enough to find any bugs in either the executable or the created source, you should mail a copy of the created GadToolsBox gui to the above address, in order to remedy the problem. Updates will be released to all Aminet mirrors once they

are finished, and new registrations will receive the latest complete version in exchange for their fee.

## <span id="page-17-1"></span>**1.14 Registration**

Registration fees are as follows:

The cost of a keyfile is now 15 UKP. This can be sent to me as cash or in the form of a cheque. Overseas users can opt to send a Euro-Cheque, but however the method, the payment should be in Pounds Sterling. If any other currency is used, it MUST include a further balance to allow me to

convert it into English Pounds. If it is found that there are insufficent funds to cover the price of the keyfile, you will be notified by you're preferred means, and the balance should be forwarded to me as soon as possible. In the event that the balance is not recovered, you're keyfile WILL NOT be sent to you, and the money will cover the incurred expenses.

Any subsequent updates and bug fixes will be released via the Aminet archive, usually in dev/basic.

In all correspondence, please quote your full name and address, and your current version and revision number. Also specify how you would like to receive your keyfile, ie: by Snail Mail, EMail or by Netmail. Electronic mail is probably the quickest way to get it, but may not be the safest.

## <span id="page-18-0"></span>**1.15 History of Releases**

Below is an up to date list of releases and version numbers, and some comments pertaining to each:

Version 1.0

Compile date: March 1995 First official release. Put out to Beta-testers and messages posted to AmigaNet Blitz area to check out feedback. Uploaded to Waltons Mountain BBS, but not complete version. Minor bug found in #GTST\_String and #GTTX\_Text routines, not reading the default string properly. Hopefully fixed now!.

Also added the owner routine for release. A crypted string embedded in executable, to allow for tracing purposes. This allows me to track the coverage of different sources of distribution.

Currently, version 1.0 does not support the creation of custom screens, even though you may have created one from inside GadToolsBox. This maybe something to include in later releases, depending on demand and support. Also added the BlitzGUIGen.doc. This included for people who don't like HyperGuide documents.

Version 1.01 Compile date: 14/4/1995 Added 2 more tooltypes: EXTENSION= to allow the changing of default save suffix.

SAVEPATH= to redirect saving of source files. Updated AmigaGuide + doc (again!). Version 1.1 Compile date: 23/4/1995 After degrading back to 2.04, it was found after continuous use, that there were still crashes just waiting to appear. Small code rewrites and a re-compile later, and it seems stable again. Version 1.2 Compile date: 18/5/1995 Owing to a few complaints about supporting old software, I have hopefully, allowed BlitzGUIGen to support GadToolsBox V2.0 b or V2.0c. V2.0c still hasn't come into my possession due to the fact that the 'V2.0c' distribution is actually V2.0b repacked!!!! Unfortunately, this means it is, as yet, untested with V2.0c. Version 1.2a Compile date: 21/5/1995 This is an interim release as a minor (but inconvenient) bug was found in the file verify routine. All fixed in this version. ----------------Future Updates Only To Registered Users------------Version 1.3 Compile date: 22/5/1995 Finally, I've supported screens created within GadToolsBox . The type of screen is sensed and created appropriately. The following screen types are: Workbench - Blitz source uses Workbench Screen....Never! :-) Public - Blitz source uses FindScreen to use front most Public Screen. Custom - Blitz source creates screen as defined from GadToolsBox. Yet to support palettes, currently clones workbench palette. Version 1.4 Compile Date: 28/5/1995 Well this version now supports palettes for custom screens. The palette information stored in the .gui file will be converted into a set of RGB statements setting the screen colours to clone that as described in the GadToolsBox .gui file. Version 1.4a Compile Date: 12/6/1995 This upgrade thanks to Dave Dexter (tester). Font sensitivity now upgraded to set font in IntuiText. Any IntuiText printed into the window will now use the chosen font, instead of using the system's default.

The screen size reading routine also has a problem getting the width and height on some gui's, but I am unable to recreate this. When no SAVEPATH= tooltype was specified, the source was being saved to launched path. Now corrected. The routine for checking gui file version was rewritten, and now there should be no problems with un-supported GadToolsBox versions. Although, BlitzGUIGen is still to be tested with Version 2.0c. ------------------Released into Public Domain again------------------------------Version 1.5 Compile Date: Under Development The biggest feature of this release is the fact that it is now a key file upgrade. This version is freely distributable, but certain functions are unavailable without the key file. More on this later. Improvements and enhancements are: Screen reading routine now corrected and reads sizes correctly. The generated 'Main Event Handler' source now uses 'Select / End Select block, instead of If Then block. This makes the output easier to read. A new tooltype has been added, 'MakeXTRA', and if present, this will create an ??.xtra file to accompany your source. See the Using ToolTypes section for more detailed info. The tooltype reading code has been updated and cleaned, as there seemed to be problems, which were found during rewrite. The version number and owner details are shown in the screen title when BlitzGUIGen is running. The output source has been updated to include a GTArrowSize command to accompany the GTScroller gadgets. The arrow size wasn't being converted correctly, but this fixed it. Also, support for PowerPacked .gui files has been added by request. This needs the DeCrunch executable in your C: drawer. An error requester will appear if it can not be found, but it will only look for it when needed IE: unpacking crunched gui's. Unfortunately, the following functions are disabled without the key file: Keyboard Shortcuts Loading Blitz From BlitzGUIGen Crunched gui support Creation of Custom Screens in source

Creation of Menu Lists in source Creation of .xtra file Version 1.6 Compile Date: 27/6/1995

Well here we go again.....

The most relevant update to this release is the support for GadTools Menu's. This come courtesy of Steve McNamara of Leading Edge Software. You will need a 'DefLibs' file created with the RIGTMenuLib.obj file in your 'userlibs' drawer. This will allow the use of the commands, added by this library, to create GadTools Menu's. This option can be suppressed, and source made to create standard Blitz menu's, by removing the 'GTMenus' tooltype from the BlitzGUIGen.info file.

Also, another tooltype has been added in order to suppress the following function. The source can now create a loop to check for key presses corresponding to your gadget shortcut's. This is done completely automatically, but can be suppressed by adding the tooltype 'NOKEYS'. See the

Using ToolTypes section for more details on these additions.

You may notice, or not as the case may be, that the tags supplied for normal bevelbox's has been changed. This was because of 2 Enforcer hits during compiling. Strange error, but filling the tags out completely fixed it.

Also the DetailPen and BlockPen defaults have been changed, as GadTools menu's were corrupted by incorrect colours. A DPen value of 0 and a BPen value of 1 looks correct, so I suggest sticking with this. It also matches the DriPens settings set up thro' Intuition.

Also I'm afraid I've junked the document file as well, to try to keep the distribution size down. If you really need it, then contact me and I'll pass it up.

One small note here is that a typing error was found in the CLI parameter parser :( and rendered most parameters useless. Needless to say, this has now been corrected.

---------------------------BetaTesters Again-------------------

Version 1.7a Compile Date: 3/5/1996

This release now will handle multiple projects in one .gui file, and will output a complete source for each window found in the file. The filenames are differed by renaming each source file by inserting the number of the window into the source filename. If you elect to launch a new Blitz editor, BlitzGUIGen will inform you that multiple sources have been created and will show you the names of the source filenames. There will be a separate Blitz

editor window opened for each source, and you can manipulate them as you need.

Also, the font sensitivity has been updated to supply the font to the screen as well. Therefore, if you are creating GadTools menus the font will be used for them as well. I am yet to work out an 'easy' way to get the screen title and window title to use the new font as well yet, but I'll keep trying. Otherwise it's starting to get more like a 'C' source creator :)

I have also added a few new tooltypes. The first one is called 'SELECT', and this will allow us to specify using Select/Case loops for checking, instead of If/EndIf loops. The 'Select' loops seemed like a good idea to start off with, but I have run into a few problems with these loops. Mainly, executing a 'Gosub' from within the loop will throw up a 'Return Without Gosub' when trying to return. For this reason, I decided to go back to If/EndIf loops, but it's entirely up to you what you use.

Next is 'WINDOWLABEL'. All the xxxLABEL parameters have been included really for my personal use, but I thought that someone else may be able to make use of them as well. I find them invaluable, as they make my life considerably easier, but that's my programming style. 'WINDOWLABEL=windonum' will force the source to use 'windonum' as the value assigned to the window. All references to the window are now called via 'windonum'. The same goes for 'SCREENLABEL','GLISTLABEL' and 'MENULABEL' which all apply the same as above.

The tooltype 'ACTIVATESTRING' has been added as well which will cause a small piece of code to be wedged into the keyboard reader so that key presses pertaining to 'String' or 'Integer' gadgets will be automatically activated.

Added 'HIGHLIGHTLABEL' for personal use really. This will force the source labels to be preceeded by a '.' making them appear in the right hand column of the Blitz editor.

The piece-de-resistance in this release is the tooltype 'TOGGLEGAD'. This will force the source to include a short routine at the bottom which will make the button react to a keyboard shortcut as though it had been clicked on with the mouse. By pressing the underscored letter on the button, the button will highlight, wait, and then unhighlight. This has been seen in program's such as Reqtools and SPOT, to name just a few. Now you can add this 'professional' look to your own code automatically.

Added yet another tooltype. 'FUNCTIONS' now allows you to have BlitzGUIGen to create 'Statements' out of the subroutines instead of having 'Gosub xxx'. This has been suggested by those of you that are heavily into structured (??) programs ;) The default setting for this is the absence or to create sub-routines.

While on the subject of tooltypes, 'COMMENTS' now allows to you turn on the creation of embedded comments in the created source. By omitting it, this turns the option off.

Another bug squashed! :) It seems that GadToolsBox doesn't save a palette for the custom screen if you haven't editted it. Therefore the screen copies the WB palette, but this info is not in the .gui file. Consequently, BlitzGUIGen was trying to convert a palette that wasn't there :( That problem is sorted out as well now, and BlitzGUIGen will now sense if the palette is present, and if not, will clone the WB screen's palette.

Many rewrites of various code sections, formatting of output, and optimisation have taken the bulk of the time on this release. The main source improvement being the presence of proper menu checking loops in source now. Instead of just checking for any menu event and then quitting, we now have a full set of 'ItemHit' statements to build onto. Comments and labels are, of course, included.

Yet another improvement has taken place. I have now included the code to 'join' a listview to a string. If this option has been selected from within GadToolsBox, the source code generated will enable your code to be able to highlight the selected item from the listview in the string gadget placed underneath it without any coding on your behalf.

Finally ironed out an annoying bug that caused loads of 'hits' and a crash when exitting. Strangely enough, while rewriting some apparently unrelated code, it righted itself. Wierd!

Fixed another bug. My fault this one! BlitzGUIGen will look at the font used in the .gui file and see if it exists on the system. What I did was to scan the Fonts: dir to check, but the default font of 'topaz.font' size 8 isn't there, it's in the ROM. BlitzGUIGen threw up an error saying it couldn't find the font, and was changing the font to 'topaz.font  $8'$ ; Silly I know, but fixed now!

Also added the ability to assign the gadget ID's to a set of constants. This facility, according to my main feature suggester, makes the code more easily modified! Thanks Tony!

Crashing on exit returns <grrrr>. After labouring for ages to find it, Paul Juhasz steps in and saves the day. Hurrah!

Version 1.7a Rev 37.140 finally goes public!

Versions up to 37.143 contain small bug fixes and tidy-ups. Nothing major.

## <span id="page-23-0"></span>**1.16 Oh Dear, I've Found A BUG!!!**

In the unlikely event you find a bug :( , you should mail me a copy of the saved .GUI file to one of the contact addresses given above. You should, also, never receive any error messages while creating source, but you may get an 'Unsupported Tag' error. If you do, please send me the .gui file and we can try and sort it out.

## <span id="page-24-0"></span>**1.17 My little helpers!**

I would like to thank the following people for their assistance in testing and contributing to BlitzGUIGen. This list is by no means in any order. Paul Shandi Tester and Feature suggester Dave Dexter Tester and Error spotter Jaime Burns Tester and Bug finder Perry Mowbray Tester and Document formatting Phillip Eastham Tester Anthony Brice Tester (V1.7a) and Feature suggester Mark Sibly and Simon Armstrong for Blitz Basic (of course!) Steve McNamara of Leading Edge Software for his RIGTMenuLib.obj library, and the support for GadTools menu's it provides. The UK support center for finally getting my BUM7 to me! But most importantly, Paul Juhasz, without who's help 1.7 would never have got this far.

Thanks chaps.................

## <span id="page-24-1"></span>**1.18 Things That Still Need To Be Done**

Well there isn't much really left to implement, but you might have some ideas on improvements. If you want to see it, hassle me and send in your registrations, that way I mat get some motivation!

Thanks to all of you in advance who will use BlitzGUIGen, and to all who will register, thanks for your support.

See you all in a key file coming to you soon (I hope!).........